SJSU | UNIVERSITY PERSONNEL

# **NOTIFY CANDIDATE OR MULTIPLE CANDIDATES OF CASE CREATION**

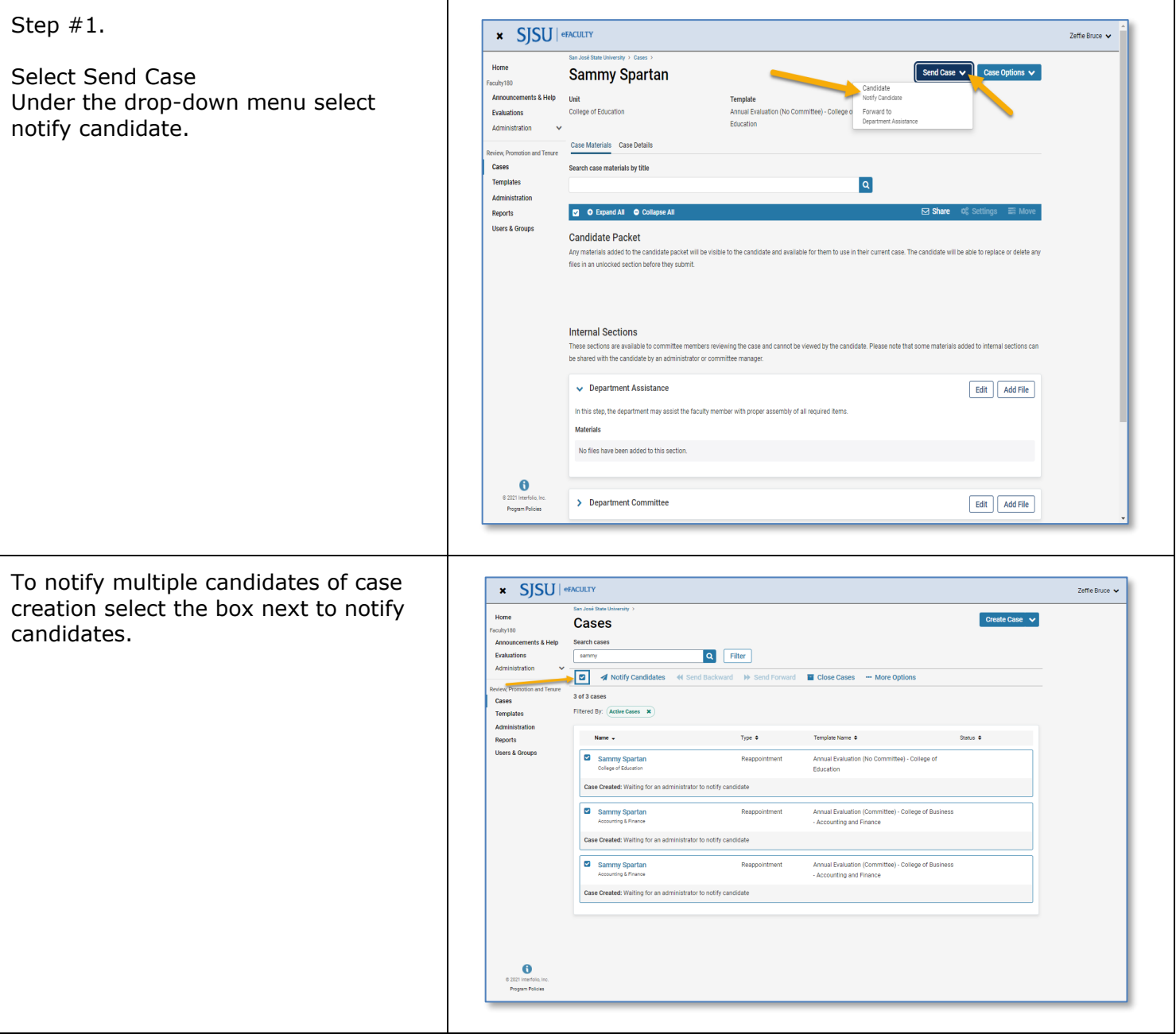

# UNIVERSITY PERSONNEL S

# **NOTIFY CANDIDATE OR MULTIPLE CANDIDATES OF CASE CREATION**

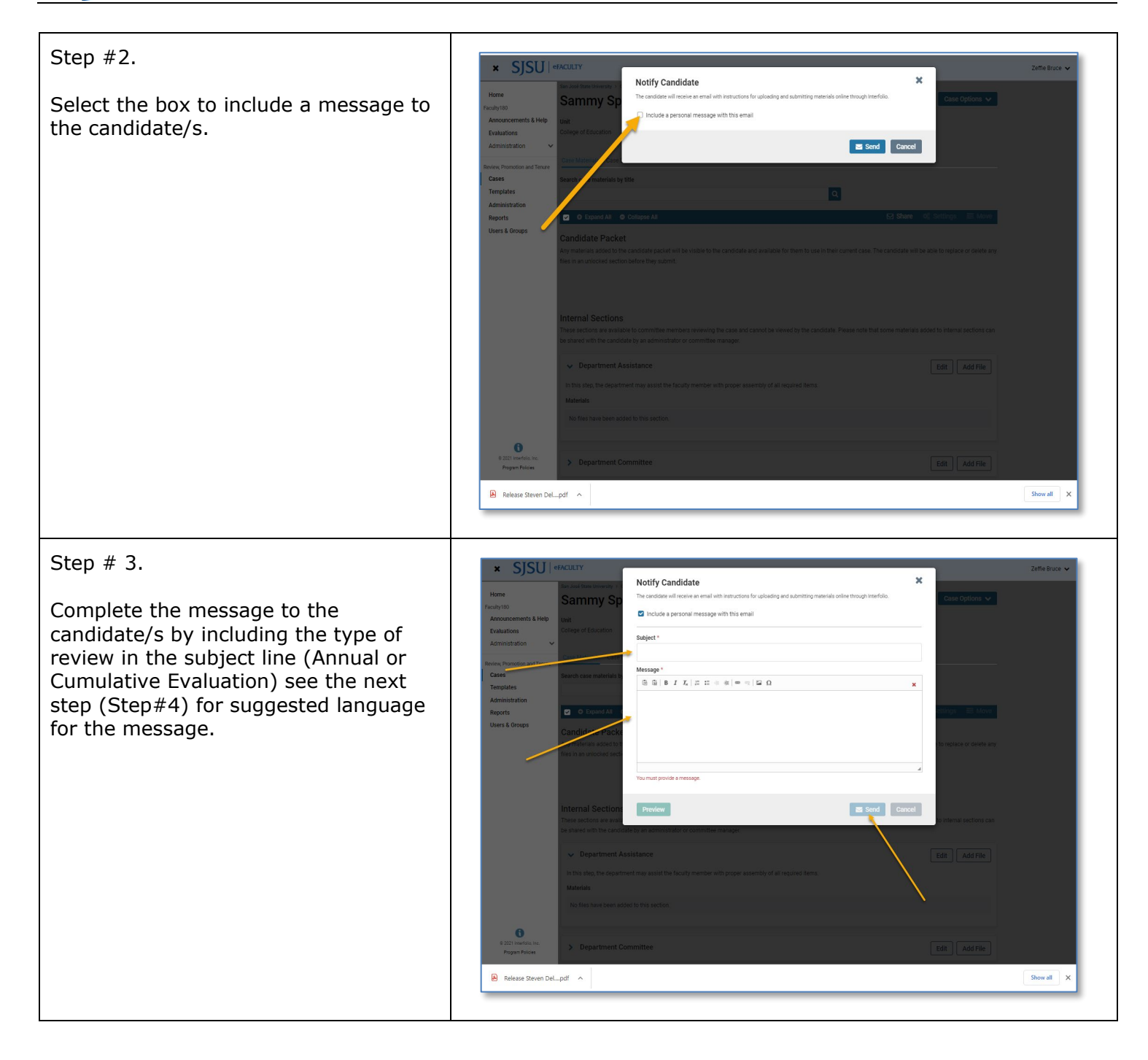

Step # 4.

Suggested language for notifying candidate/s of case creation.

Note: Please replace Department/Division wording in the message with you your dept/division name.

#### **1. Sending the case to the CANDIDATE for ANNUAL EVALUATION**

**Subject:** Annual Evaluation

#### **Message:**

Your Annual Evaluation case has been initiated by

**[Department/Division Name]**. This will allow you to view your materials from the reviewers' perspective, and when you are ready, submit your annual evaluation packet for review. January 27, 2022, is the deadline for submission. You may work with your division's analyst before submitting to ensure that you have uploaded all required materials (please see [instructions for periodic evaluations\)](https://www.sjsu.edu/up/docs/annual-and-cumulative-evaluation-instructions.pdf).

## Assistance with using eFaculty is available at

[eFaculty@sjsu.edu](mailto:eFaculty@sjsu.edu) and [help@interfolio.com,](mailto:help@interfolio.com) and multiple help documents are available at the [eFaculty Training and Help](https://www.sjsu.edu/up/mycareer/faculty/efaculty.php) web page:

- Add files in eFaculty
- [Submit the packet.](https://www.sjsu.edu/up/docs/efaculty-quicktip-how-to-preview-and-submit-a-packet.pdf)
- [Add or remove SOTE/SOLATEs](https://www.sjsu.edu/up/docs/efaculty-quicktip-find-add-remove-sote-solates.pdf)
- [Entering eFaculty](https://www.sjsu.edu/up/docs/efaculty-quicktips-logging-in.pdf) (log into [one.SJSU.edu](https://one.sjsu.edu/) and select the [eFaculty tile\)](https://one.sjsu.edu/task/all/efaculty).

Please do not hesitate to contact us if you have any questions.

#### **Name(s)**

#### **1. Sending the case to the CANDIDATE for CUMULATIVE EVALUATION**

**Subject:** Cumulative Evaluation

## **Message:**

Your Cumulative Evaluation case has been initiated by **[Department/Division Name]**. This will allow you to view your materials from the reviewers' perspective, and when you are ready, submit your annual evaluation packet for review. March 10, 2022, is the deadline for submission. You may work with your division's analyst before submitting to ensure that you have uploaded all required materials (please see [instructions for periodic evaluations\)](https://www.sjsu.edu/up/docs/annual-and-cumulative-evaluation-instructions.pdf).

Assistance with using eFaculty is available at

[eFaculty@sjsu.edu](mailto:eFaculty@sjsu.edu) and [help@interfolio.com,](mailto:help@interfolio.com) and multiple help documents are available at the [eFaculty Training and Help](https://www.sjsu.edu/up/mycareer/faculty/efaculty.php) web page:

- [Add files in eFaculty](https://www.sjsu.edu/up/docs/efaculty-quicktip-adding-activities-to-faculty-180.pdf)
- [Submit the packet.](https://www.sjsu.edu/up/docs/efaculty-quicktip-how-to-preview-and-submit-a-packet.pdf)
- [Add or remove SOTE/SOLATEs](https://www.sjsu.edu/up/docs/efaculty-quicktip-find-add-remove-sote-solates.pdf)
- [Entering eFaculty](https://www.sjsu.edu/up/docs/efaculty-quicktips-logging-in.pdf) (log into [one.SJSU.edu](https://one.sjsu.edu/) and select the [eFaculty tile\)](https://one.sjsu.edu/task/all/efaculty).

Please do not hesitate to contact us if you have any questions.